#### **Le parti sottolineate in giallo le ho super-sparate/inventate! Oppure sono da completare!**

# **INTRO (su questo documento):**

la presente guida si prefigge di dare alcune indicazioni sull'uso del (pluri-bellissimo) software **BLUE\_CAN** ad opera di Adri.

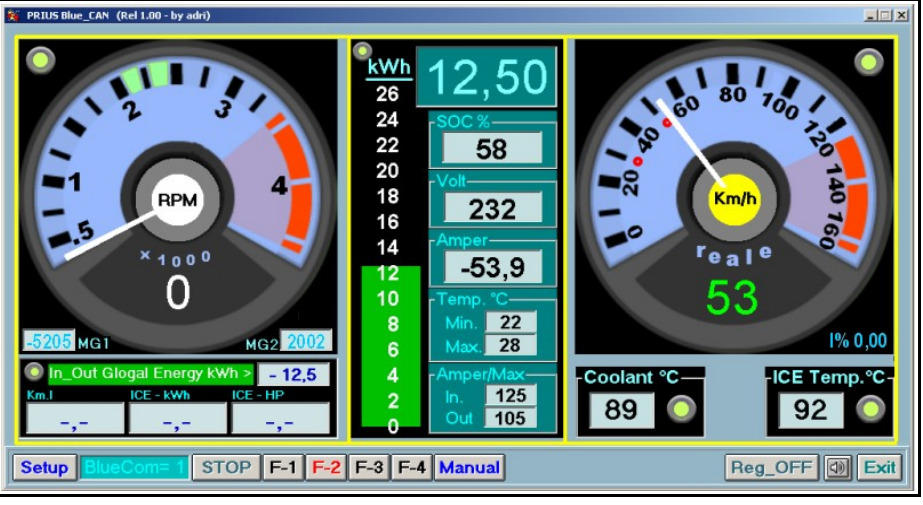

*La prima versione....*

Tale programma è stato creato da Adri e diffuso attraverso il forum [http://www.hybrid-synergy.eu.](http://www.hybrid-synergy.eu/)

La presente guida è stata redatta, invece, come lavoro comune tramite il forum (nello specifico nella sezione http://www.hybrid-synergy.eu/forumdisplay.php?fid=76).

E' fatto divieto per chiunque di distribuire (anche senza scopo di lucro) tale software che può essere rilasciato solo dall'autore che lo fa per via messaggio privato ed in maniera gratuita.

E' fatto inoltre divieto modificare, clonare, copiare anche solo parzialmente tale software.

Le info contenuto in tale guida (ma anche quelle dispensate dal software stesso) non presentano alcuna garanzia implicita/esplicita e nessun danno arrecato ad oggetti/persona può essere in alcun modo responsabilizzato all'autore del software, al forum o a chiunque abbia contribuito allo sviluppo di qualsiasi parte.

In particolar modo si prega di far molta attenzione all'utilizzo delle connessioni ed apparecchiature elettroniche da interconnettere ed ancora una volta si declina ogni responsabilità di malfunzionamenti o danneggiamenti.

Per la massima comprensione di questa guida (ma anche della guida della Prius...) si consiglia di famigliarizzare con le sigle tecniche ricorrenti del funzionamento del motore ibrido secondo la filosofia Toyota (l'HSD); una breve guida ai termini è disponibile nel [glossario](http://www.hybrid-synergy.eu/showthread.php?tid=692) e nel link [I cinque stadi del funzionamento](http://www.hybrid-synergy.eu/showthread.php?tid=853) [ibrido.](http://www.hybrid-synergy.eu/showthread.php?tid=853)

**DISCLAIMER LEGALE:** nessuno è apparentato, legato, vincolato, ammanicato, inciuciato a Toyota, Microsoft, Samsung, Nokia e tutti gli altri marchi che qua potrebbero essere citati, volenti o nolenti. Tutti i marchi, loghi e nomi sono proprietari delle rispettive case, qua vengono menzionati solo a scopo di documentazione senza fine di lucro. Qualsiasi violazione a marchi o copyright è da intendersi in buona fede e verrà rimosso immediatamente dietro precisa richiesta (scrivete a: [selidori@selidori.com\)](mailto:selidori@selidori.com).

**DISCLAIMER MORALE:** Inoltre **SI CONSIGLIA DI PRESTARE SEMPRE LA MASSIMA ATTENZIONE ALLA GUIDA** e di manovrare/controllare il software solo se non si è l'autista stesso.

# **VERSIONE PER CELLULARI (PriusCanFonino):**

Esiste anche una versione 'breve' per cellulari **Symbian S60 3rd Edition** con 3 indicatori a barre (giri motore termico, temperatura del motore a combustione e potenza sviluppata dal motore) e visualizzatori numerici della tensione e della corrente della batteria ibrida, giri dei due motori elettrici, oltre alla percentuale del SOC.

Attualmente è stata testata con successo su:

- Nokia E66
- Nokia N96
- Nokia 6120
- •

Mentre non è funzionato su:

- aaaaaa
- bbbbbbbb

Inoltre per una lista (mai esaustiva) dei cellulari potenzialmente funzionanti si rimanda al seguente link: <http://www.s60.com/life/s60phones/browseDevices.do>

Questa guida però non copre la versione per cellulari.

Maggiori info:

- •<http://www.hybrid-synergy.eu/showthread.php?tid=7750>
- <http://www.hybrid-synergy.eu/showthread.php?tid=7751>

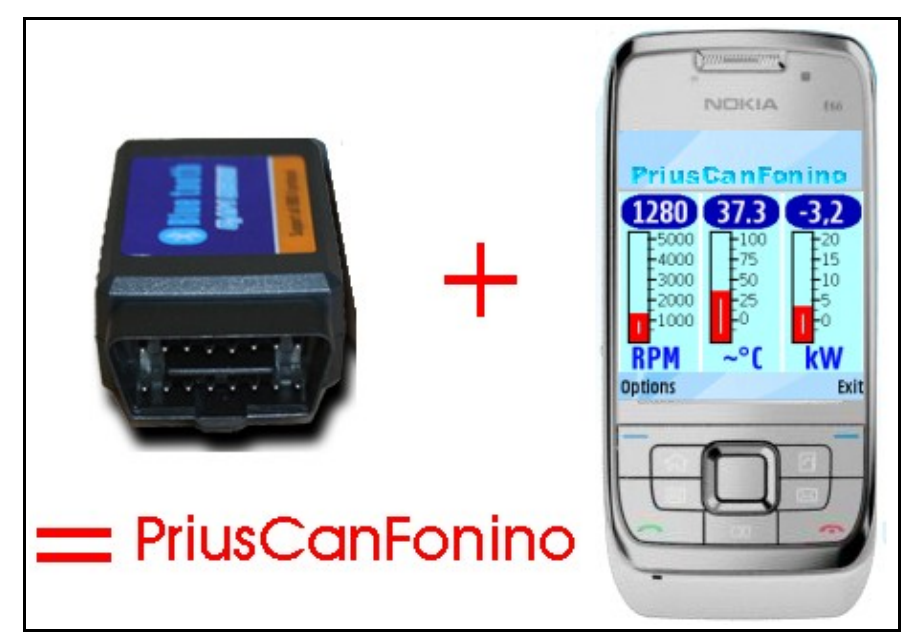

*La versione per cellulari*

### **PRINCIPIO DI FUNZIONAMENTO:**

Il software BLUE\_CAN si prefigge di raccogliere le informazioni fornite dall'interfaccia [ICAN](http://it.wikipedia.org/wiki/Controller_Area_Network) (d'ora in poi chiamato semplicemente ICAN) della [Toyota Prius](http://en.wikipedia.org/wiki/Toyota_Prius) MY04 e MY06 (ovvero la versione II in entrambi le due varianti ora prodotte) (d'ora in poi PRIUS) (ma virtualmente di qualsiasi auto prodotta dal 200x in poi e quindi dotata di tale interfaccia) e visualizzarla in tempo reale e/o salvarne i dati su un computer in grado di far girare software scritto per MS Windows XP (qualsiasi version/lingua) (d'ora in poi WinXP) (su MS Windows Vista si è riusciti a far funzionare il software senza problemi ma lo sviluppo e mantenimento è su WinXP, addirittura si è riusciti a farlo girare su una macchina virtuale dentro ad un Apple MacIntosh!).

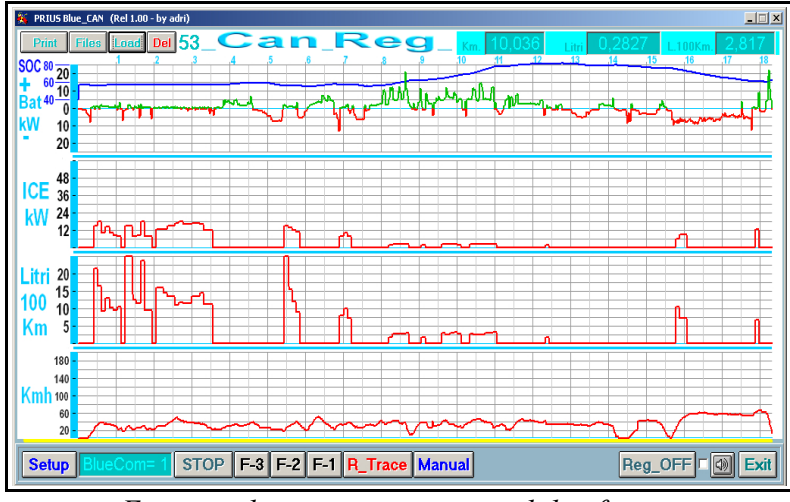

*Esempio di tracciato generato dal software*

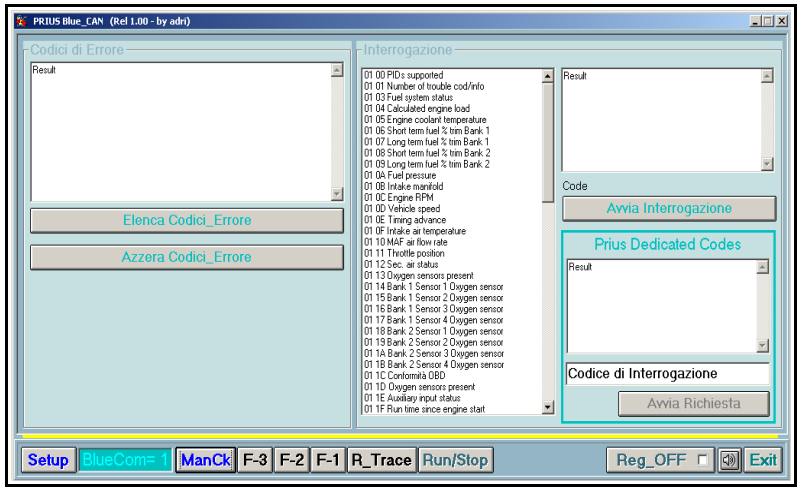

*Esempio di dati interrogati*

Per raccogliere questi dati, oltre alla necessaria interfaccia ICAN è necessario un secondo trasduttore fisico (in parole povere un'altra interfaccia) che trasformi i dati in un altro formato di trasporto verso il PC o il cellulare.

Virtualmente è possibile utilizzare qualsiasi interfaccia di trasmissione dati che permetta un continuo flusso di dati ma per lo sviluppo di questo software si è scelto lo standard [Bluetooth](http://it.wikipedia.org/wiki/Bluetooth) (d'ora in avanti BT) poiché è senza fili e supportato nativamente da molti computer portatili (inclusi [notebook,](http://it.wikipedia.org/wiki/Notebook) ultamobili e [subnotebook,](http://it.wikipedia.org/wiki/Subnotebook) d'ora in poi tutti generalizzati ed abbreviati in PC).

Inoltre tale interfaccia è direttamente alimentata dallo standard ICAN che con il connettore standard fornisce alla scheda stessa una tensione di utilizzo (vedere però info sui consumi elettrici in sezione 'INTERFACCE BT: INSTALLAZIONE').

#### **CONFIGURAZIONE MINIMA RICHIESTA (PC):**

Teoricamente un qualsiasi PC compatibile con un'interfaccia BT. Non sono strettamente necessari PC portatili integranti direttamente il BT. Certo che un PC fisso a 220V con monitor esterno su un'auto è una gran scomodità, quindi l'uso per lo meno di PC portatili è quasi indispensabile, meglio ancora se ultramobili (ancora più piccoli). L'interfaccia BT può essere anche un dongle esterno (vedi dopo) e questo è un ingombro minimo, anche se a forte rischio di spezzarsi, essendo un pezzo sporgente.

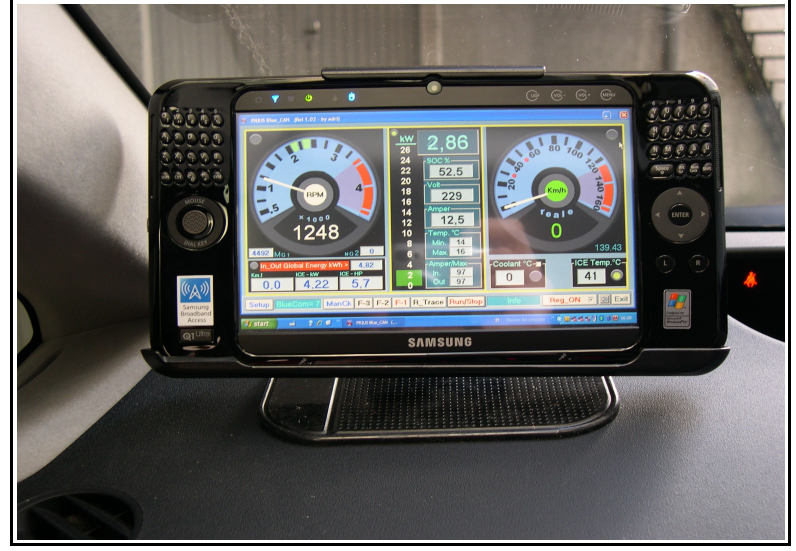

*Su un ultramobile Q1 Samsung (grazie a George per la foto)*

Il PC deve saper far girare Windows XP (qualsiasi versione, consigliato almeno SP3) su un monitor 1024x768, 512 RAM, qualche giga di disco (praticamente tutti i portatili in commercio, anche da diversi anni).

Se volete una sintesi vocale è richiesto le casse integrate (tutti i sistemi le hanno).

ATTENZIONE: non disponendo, ovviamente, di presa 220V in macchina è necessaria una buona autonomia di esercizio! Al momento non è prevista una funzione di 'risparmio schermo' collezionando solo i dati, anche se si può forzare uno schermo spento dopo 1 minuto di inutilizzo (tramite funzione screensaver gestita dal sistema operativo).

#### **CONSIGLI PER MIGLIORARE LE PRESTAZIONI DI VISUALIZZAZIONE SU COMPUTER LENTI** (vale solo su WinXP)**:**

- 1. Andate su START-ESEGUI scrivete SYSDM.CPL e poi premete INVIO
- 2. Andate sul tab AVANZATE
- 3. Andate su PRESTAZIONI->IMPOSTAZIONI
- 4. Scegliete REGOLA IN MODO DA OTTENERE LE PRESTAZIONI MIGLIORI
- 5. Andate sul tav AVANZATE
- 6. in PIANIFICAZIONE PROCESSORE scegliete PROGRAMMI
- 7. in UTILIZZO MEMORIA scegliete PROGRAMMI

# **INTERFACCIA BT: SCELTA**

E' necessario innanzitutto dotarsi di un'interfaccia ICAN-BT.

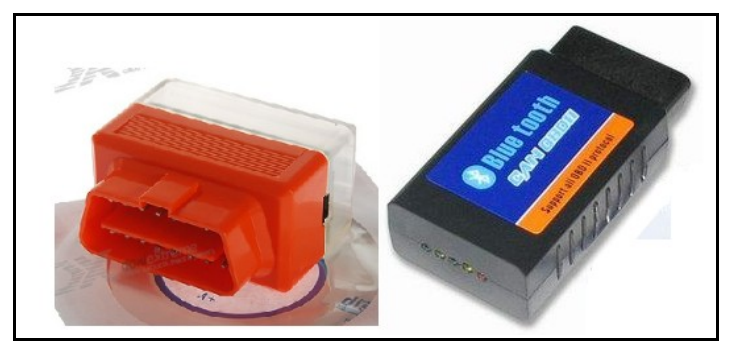

*Due esempi di interfacce ICAN-BT egualmente funzionanti con BLUE\_CAN (assolutamente non in scala)*

In commercio se ne trovano di economiche, dai 50 euro in su.

Seguendo lo standard specifico dovrebbero andare tutte, indipendentemente dalla circuiteria interna. Per favore segnalate qua di volta in volta le interfacce comprate ed il loro esito di funzionamento con l'accoppiata BLUE\_CAN/PRIUS.

Ad oggi testate e funzionati:

- aaaaaaaa
- bbbbbbb

### **INTERFACCIA BT: INSTALLAZIONE** (ed eventuale modifica alimentazione)

Teoricamente non richiedono alcuna configurazione ne' alimentazione: basta connetterle direttamente all'interfaccia ICAN che si trova sotto il volante .

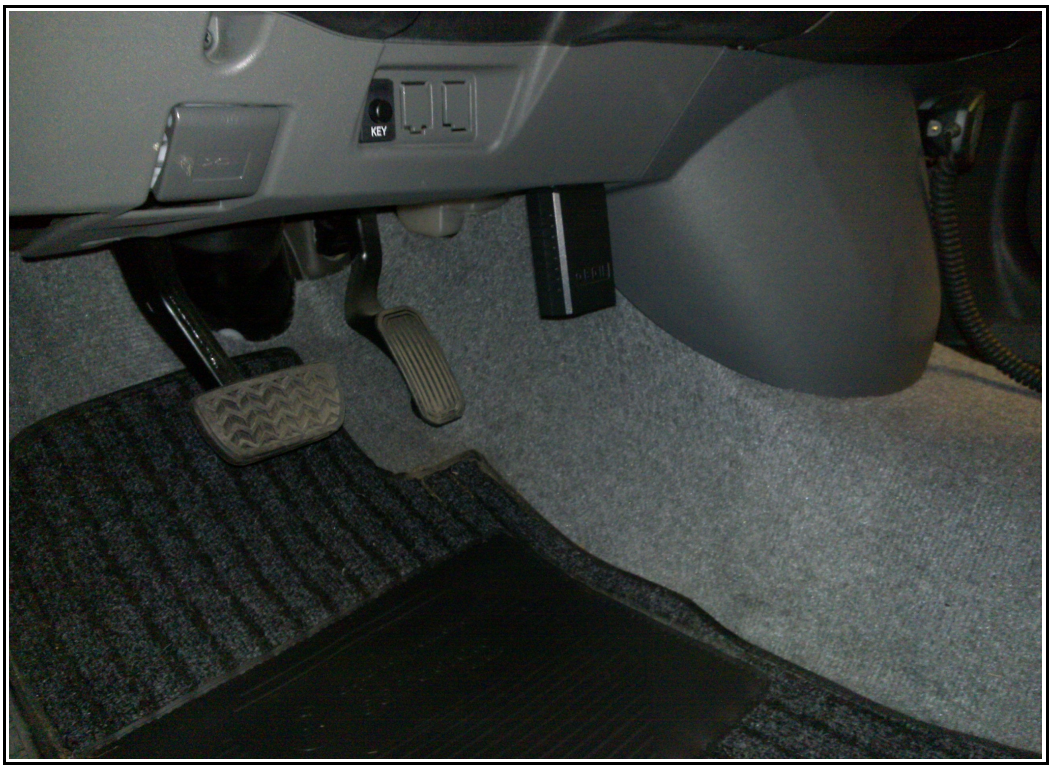

*Un'immagine che mostra la posizione della presa del bus (grazie a George per la foto)*

La presa è direttamente disponibile, non coperta da nessun pannello o tappo, basta semplicemente collegare l'interfaccia.

Seppur il connettore è sempre alimentato, è consigliabile collegarla e scollegarla ad auto spenta quindi NON in ready.

Poiché è sempre alimentata, vi è un consumo di corrente, risibile ma costante.

Se non si prevede di usare l'auto per parecchio tempo -pertanto- conviene scollegarla a titolo di esempio, comunque le interfacce, inserite nella Presa OBD2 con vettura spenta assorbono una corrente oscillante da 40 a 70 milliAmper (quindi un valore medio di 0,055 Amper). Supponendo la capacità della batteria di servizio pari a 20 Amper/Ora (..non conosco la capacità reale), la batteria esaurisce la carica nel tempo di 15 giorni (maggiori info: [http://www.hybrid-synergy.eu/showthread.php?tid=7743\)](http://www.hybrid-synergy.eu/showthread.php?tid=7743).

Naturalmente se avete una certa dimestichezza in elettronica e lavori manuali potete voi stessi dotare di un interruttore la vostra interfaccia BT: è sufficiente scollegare il pin di alimentazione Pin N.16).

In questa foto ecco l'intervento fatto da un coraggioso **NOMEUTENTE** che ha tagliato un cavo e vi ha inserito all'interno un interruttore meccanico:

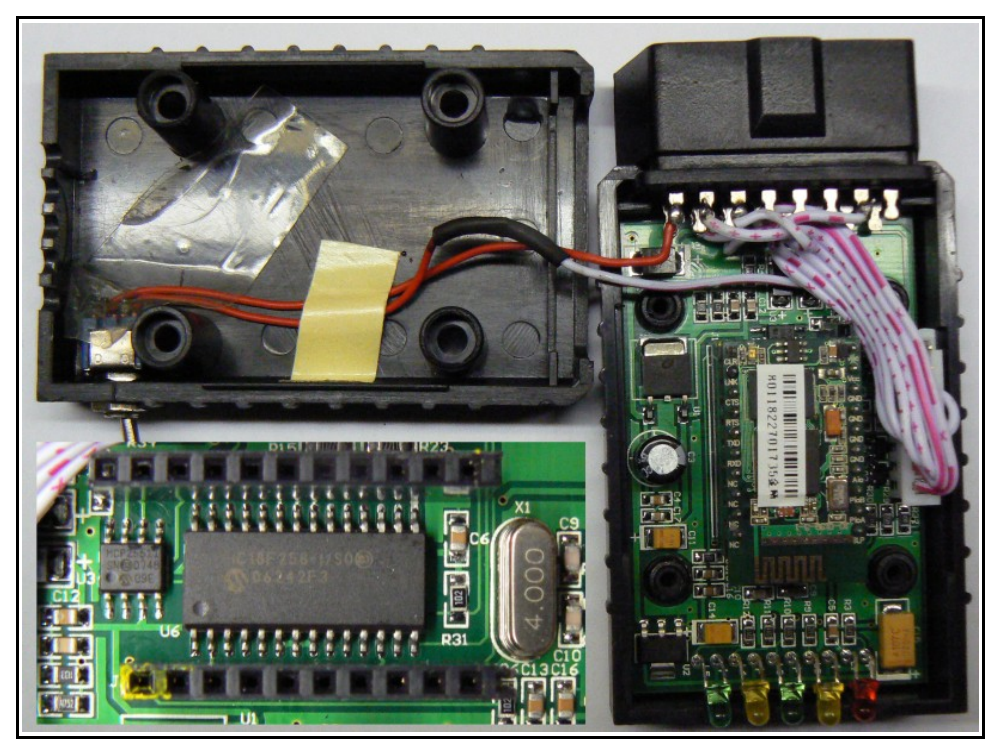

*Una coraggiosa modifica manuale ad una interfaccia di serie: inserimento interruttore manuale di alimentazione (il filo rosso giuntato sopra e tenuto da nastro giallo)*

# **INTERFACCIA BT: CONFIGURAZIONE**

Una volta collegata l'interfaccia va fatto il LINK (non fisico, ma logico) verso l'apparecchio (sempre interfaccia BT) che riceverà il segnale. Tale collegamento si chiama in gergo PAIRING (accoppiamento) e va fatto solo una volta per una coppia di apparecchi. Solitamente le interfacce così collegate rimangono con vincoli di connessione anche se disalimentate anche se non per sempre (dipende dalle interfacce).

Per effettuare il pairing bisogna far riferimento alle istruzioni dei singoli apparecchi.

Solitamente si esegue una ricerca sul PC degli apparecchi BT, quando si trova un apparecchio riconosciuto (la nostra interfaccia, oltre ai 1000 altri telefoni dei vicini che troverete...) si associano gli apparecchi stabilendo il trust anche per il futuro. Può darsi che l'interfaccia richieda una password, se così fosse, consultare la documentazione, anche se solitamente essa è '0000' oppure '1234'.

Per effettuare il pairing è richiesto ovviamente un hardware ed un software BT. Se il computer non fosse provvisto di hardware BT si può comprare una chiave USB/BT (detta DONGLE, costo dai 20 euro in su) ed installarla. E' sufficiente installare solo i driver, mentre per il software è consigliabile usare quello ottimo e leggero di serie con XP.

Di seguito un esempio di connessione su un sistema con WINXP ed il software di base (il migliore...):

8. Andate su START-ESEGUI scrivete BTHPROPS.CPL e poi premete INVIO

- 9. Cliccate su AGGIUNGI
- 10. Selezionate la spunta L'APPARECCHIO E' PRONTO PER RICEVERE
- 11. Al termine della ricerca selezionate la vostra interfaccia da/verso ICAN
- 12. Scegliete NON USARE PASSKEY oppure inserite la passkey fornita da documentazione

13. Alla fine -se il pairing ha successo- automaticamente vengono anche mappate 2 porte COM Se il passaggio 13 non avesse successo, dovete manualmente impostare o forse solo modificare la porta BT ad una porta COM virtuale valida, ovvero un'interfaccia (logica) sul quale il programma ascolterà per ricevere le info dall'auto (NOTA: tale porta, come già detto, può essere passata da qualsiasi interfaccia, anche una

reale porta fisica seriale, basta dire al programma ove porsi in ascolto). Per fare ciò, in Windows XP, andare su xxxxxxxx e poi su xxxxxxxx, quindi settare una delle porte in uscita ed una in entrata (lo scambio con l'ICAN è bidirezionale).

# **INSTALLAZIONE DEL SOFTWARE:**

#### Semplice: installare il software con l'eseguibile autoistallante.

Si consiglia di prendere dimestichezza con il software e le sue schermate da FERMO e DA SCOLLEGGATO ed al limite caricando i tracciati demo allegati, prima di partire a razzo girando il pianeta...

E' possibile aggiungere il componente TEXT-TO-SPEECH di Microsoft che leggerà alcune info (a cadenza regolare o se viene superato un certo valore pre-impostato). Tale software di sintesi vocale non si basa su campionamenti (come i moderni navigatori) ma su sintesi vocale e sarà dunque piuttosto grossolano e grezzo (e talvolta comico) ma è in grado di leggere qualsiasi valore.

Ovviamente è comunque un componente aggiuntivo che grava sul processore del sistema, quindi per computer deboli ne è sconsigliata l'installazione o almeno in un primo momento anche perché è una variabile in più di possibili malfunzionamenti.

Tale softwate è scaricabile su:<http://www.microsoft.com/msagent/downloads/user.aspx#tts> **PROBLEMI DI INSTALLAZIONE:**

Qualora si verificasse il seguente problema (ad oggi capitato solo in una macchina virtuale):

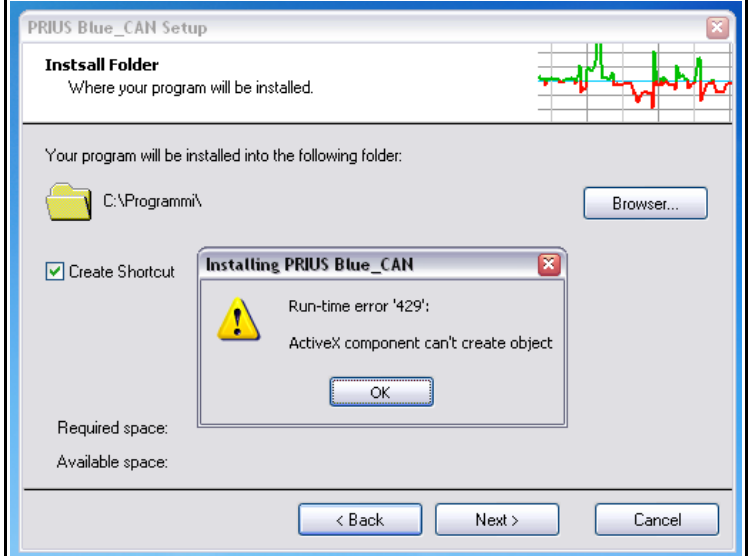

si può ovviare installando preventivamente la runtine di visualbasic, scaricabile qua:

[http://www.microsoft.com/downloads/details.aspx?FamilyId=C717D943-7E4B-4622-86EB-](http://www.microsoft.com/downloads/details.aspx?FamilyId=C717D943-7E4B-4622-86EB-95A22B832CAA&displaylang=it)[95A22B832CAA&displaylang=it](http://www.microsoft.com/downloads/details.aspx?FamilyId=C717D943-7E4B-4622-86EB-95A22B832CAA&displaylang=it)

# **CONFIGURAZIONE:**

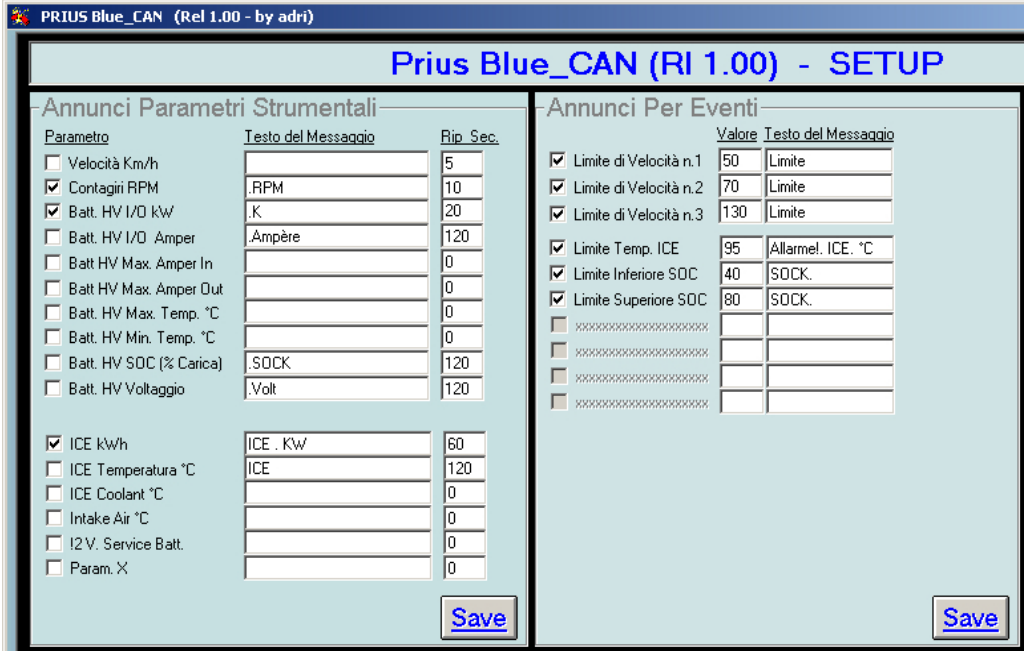

Blablabla

### **COLLAUDO:**

Avviate dapprima il PC con il software, quindi avviate la macchina.

Visto che è la prima volta aspettate che parta il motore ICE (S1) [ricordo è la guida fatta sulla Prius....] e controllare se i valori di giri motore/temperatura ecc ecc vengono collezionati e visualizzati sullo schermo del PC.